# **Holografikus LED kijelző Használati útmutató**

FIGYELEM! A készülék használata előtt figyelmesen olvassa el ezt a használati útmutatót

## **Az eszköz használatáról**

### **Bevezetés**

Köszönjük, hogy termékeinket választotta. A jobb használati élmény érdekében kérjük, figyelmesen olvassa el ezt az útmutatót használat előtt. A Holografikus LED kijelző egy háromdimenziós vizuális hatást keltő eszköz. A készülékre jellemző a térbeli képmegjelenítés, a nagy fényerő, az alacsony fogyasztás, emellett könnyen telepíthető és hordozható. Széles körben használható kiállításokon, üzletekben, bevásárlóközpontokban, mozikban, repülőtereken, szállodákban és más zsúfolt területeken reklámoz, információ megjelenítés céljából.

## **Elemlista**

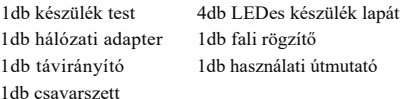

## **Termék paraméter**

Bemeneti teljesítmény: AC100~240V /50~60Hz Üzemi feszültség: DC24V Névleges teljesítmény: 96W Üzemi hőmérséklet: -20~60 fok Hangkimenet: támogatás Többszörös illesztés: támogatás Támogatási formátum: általános videó- és képformátumok, például MP4 / MPEG/AVI/JPG Támogató alkalmazás: IOS/ Android/ Win7 /8/10

## **Felszerelés**

1.Válassza ki a beépítési helyet, először szerelje fel a rögzítőkonzolt, a furatok közötti távolság lent látható.

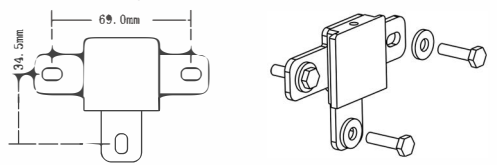

2. Szerelje fel a lapátokat egyidejűleg nyomja meg a biztonsági csatot (Safety Buckles) a készülék karjának mindkét oldalán, majd helyezze be az A vagy B karokat készüléktestbe, és ne felejtse el ellenőrizni, hogy a biztonsági csat teljesen ki van-e reteszelve. Figyelmeztetés: Ha a biztonsági csatja nincs bezárva, a fénycsík kicsúszik és sérülést okozhat.

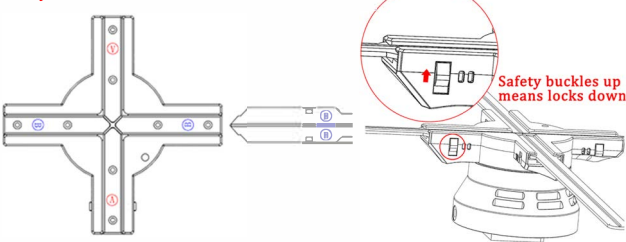

3.A LED karok behelyezése után akassza fel a készülék testet a felszerelt konzolra, majd csavarja be a rögzítőcsavart, a beszerelés az alábbi képen látható módon befejeződött.

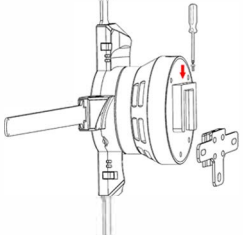

# Készülék használata

l. Csatlakoztassa a tápfeszültséget, négy LED kar világít, lámpa formájában fut. Az alapértelmezés szerint a bekapcsolt eszköz nem forog, távirányítóval vagy alkalmazással vezérelhető. Kérjük, olvassa be a kódot az alkalmazás letöltéséhez.

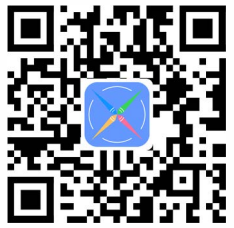

2. Indítsa el az alkalmazást (Az 1. ábrán látható módon), az első alkalommal tartsa a telefont internetkapcsolatban, és győződjön meg arról, hogy az alkalmazás a legújabb verziót használja. Nyissa meg az alkalmazást, kattintson a "design" ablakra. A háromdimenziós szöveggömb és más sablonok frissítése azt jelenti, hogy az alkalmazás a legújabb verzió. (Ahogy a 2. ábrán látható)

(A példa az Androidot mutatja, de ugyanez a IOS-en is)

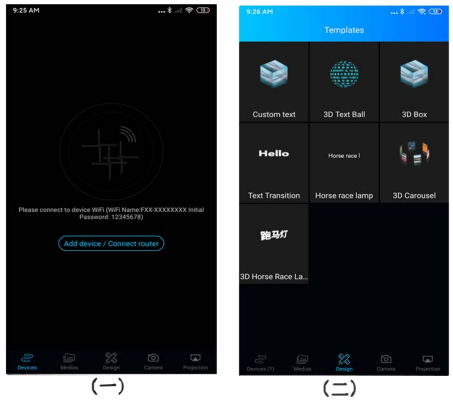

3.Kattintson az eszköz hozzáadására (adding device), a listában megjelennek a közeli hotspotok, amelyek csatlakoztathatók, válassza az F65-XXXXXXXX lehetőséget, az F65 az eszköz típusára vonatkozik, amely minden méretben eltérő, például a 80-as méret F8O-XXXXX XXX. Az utolsó nyolc számjegy az eszköz azonosítója. A jelszava alapbeállításként 12345678, sikeres csatlakozás után térjen vissza az alkalmazás felületére. (Az alábbi ábra szerint) A bal alsó sarokban a 1 eszköz látható (device 1), ami azt jelenti, hogy már csatlakoztatott egy eszközt. Figyelmeztetés: ha az eszköz nem csatlakozik, miután visszatért az alkalmazási felületre, kérjük, állítsa le az alkalmazást és a készüléket is és indítsa újra.

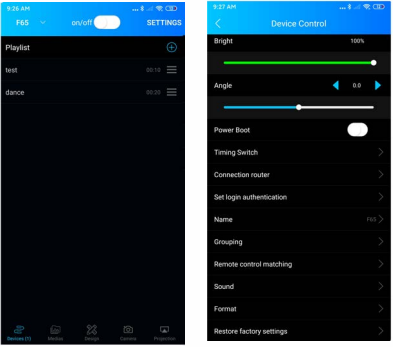

4. Sikeres csatlakozás után kattintson az anyagra a lejátszási listában és csúsztassa balra, majd módosíthatja az anyag fájlnevét és időzítőt állíthat be. Kattintson a "+" gombra, majd hozzáadhatja saját képeit vagy videóit. Kattintson a beállításra, majd módosíthatja a fényerőt, megjelenítés szögét, bekapcsolást, kapcsolatokat, távirányító kapcsolatot, hangot, stb.. 5. Az videó elkészítése és a "designba" mentése után térjen vissza a fő felületre és kattintson a jobb felső sarokban található "+" gombra, válassza a "helyi" (local) lehetőséget, majd töltse fel az éppen elkészített anyagot. 6. Bluetooth hangszóró csatlakozás. Az alapértelmezett a Bluetooth ki van kapcsolva. Bekapcsoláshoz az eszközhöz való csatlakozás után nyissa meg az audio Bluetooth kapcsolót - aktiválja a Bluetooth-t (audio Bluetooth switchactivate Bluetooth). A Bluetooth aktiválása sikeres, ezután kapcsolja be a Bluetooth hangszórót és aktiválja rajta a bluetooth felfedezhetőségét. Ekkor a Holografikus eszköz automatikusan megkeresi a csatlakoztatható Bluetooth hangszórót. A használat során a Bluetooth automatikusan megszakad, amikor feltölti a fájlokat, és automatikusan újra csatlakozik a feltöltés után.

7. A felhőalapú médiakönyvtár anyagának használatakor a telefonnak kapcsolódnia kell az internethez a böngészés és a letöltés előtt. Az anyagot pedig le kell tölteni a helyi oldalra, mielőtt feltöltenék és felhasználnák.

## **Windows számítógéppel való kapcsolat**

l. Használja a böngészőt, nyissa meg a https://www.ftlled.com/spindisplay webhelyet, kattintson a letöltésre.

2. A szoftver telepítése után kattintson a számítógép csatlakozási funkciójára az eszközhöz való csatlakozáshoz. Az eszköz neve és jelszava megegyezik az alkalmazáséval.

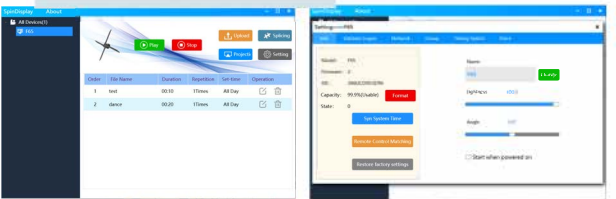

3. Kattintson a "feltöltés" gombra, majd hozzáadhatja saját képeit vagy videóit. Kattintson a beállításra, majd módosíthatja az eszköz nevét, csatlakoztathatja az útválasztót, és több kapcsolatot is létrehozhat.

## **A távirányító bemutatása**

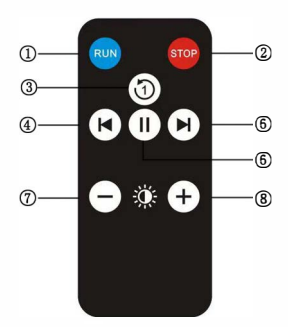

- 1. Bekapcsolás 2. Leállítás
- 3. Adott tartalom végtelenített

lejátszása

- 4. Előző
- 5. Következő
- 6. Szünet
- 7. Fényerő csökkentése
- 8. Fényerő növelése

## **Napi karbantartás és hibakezelés**

l. Ha a tápfeszültség be van dugva, és a készüléket nem lehet bekapcsolni, semmi sem jelenik meg a képernyőn. Ha a készülék megfelelően tápellátást kap láthatja, hogy a LED karok világítanak. Ellenőrizze a tápellátást

2.Az eszköz elindítása után a képernyő hiányosnak tűnik, vagy a teljes fénycsík nem világos.

Távolítsa el a LED karokat ellenőrizze, hogy nincs-e idegen anyag vagy felületi szennyeződés az arany érintkezési pontján. Tisztítás után tegye vissza.

3.Miután a készülék órákig működött, fekete körök jelennek meg a képernyőn. A művelet során por és foltok tapadnak a készülék felületére, kérjük, puha, száraz ruhával vagy puha száraz kefével távolítsa el. A legjobb megjelenítés érdekében rendszeresen tisztítsa meg a port. Ne használjon illékony szerves oldószereket a tisztításhoz.

#### **Figyelem:**

l. Ne érintse meg a terméket működés közben.

2. Élőlények által megközelíthető helyen, használjon védő búrát. Emberek által használt területen a készüléket a föld felett legalább 2,9 méterrel telepítse, ellenkező esetben védőburkolatba kell helyezni.

3. Hosszabb használat után a készülék hőmérséklete megemelkedik, kérjük, ne érintse meg, amíg le nem hül.

4. Gyermekek nem használhatják vagy játszhatnak a készülékkel, és ne engedjék gyermekeket a készülék közelébe felnőttek felügyelete nélkül. 5. A készülék nem rendelkezik cseppálló és vízálló funkcióval, ha kültéren szeretné használni keresse meg készülék eladóját.

#### **Értékesítés utáni szolgáltatások:**

l. A cégünktől vásárolt termékre a törvényi kötelezettségnek megfelelő garanciális, jótállási feltételek biztosítjuk.

2. A garanciális időszak alatt, ha a termék minősége miatt meghibásodás következik be, cégünk ingyenesen megjavítja.

3. Nem vállalunk garanciát az alábbi körülmények fennállása esetén: A készülékház megbontása esetén (ház csavarjainak megbontása után). Nem rendeltetésszerű használat vagy egyéb természeti környezet által okozott károk.

4. A jótállási felelősség a termék jótállási ideje alatti javításra korlátozódik, egyéb felelősséget nem vállalunk.